# **Enero-Junio 2011**

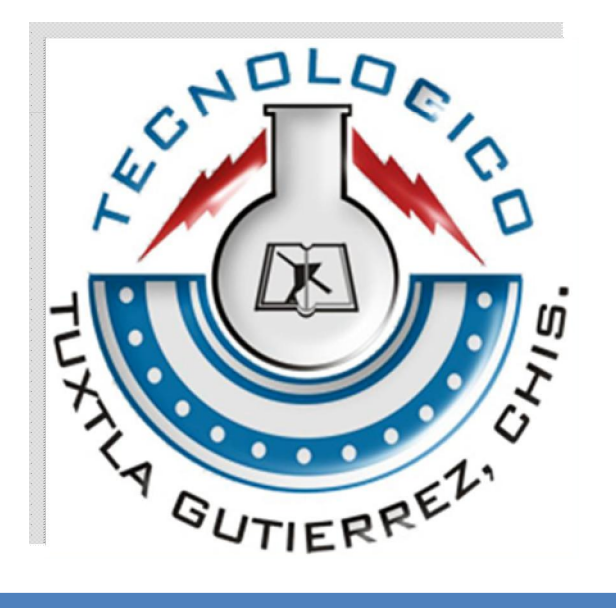

**SISTEMA OPTOELECTRÓNICO PARA MEDIR EL ÍNDICE DE REFRACCIÓN DE UN COMPUESTO CRÓMICO (SOMIRCC)**

# **REPORTE DE RESIDENCIA PROFESIONAL**

**Residente: Luís Alberto García Flores Ingeniería Electrónica 9º. Semestre** 

**Asesor: Dr. Jorge Luís Camas Anzueto** 

**Revisores: M. en C. Ángel Seín Pérez Rodríguez Ing. Vicente León Orozco** 

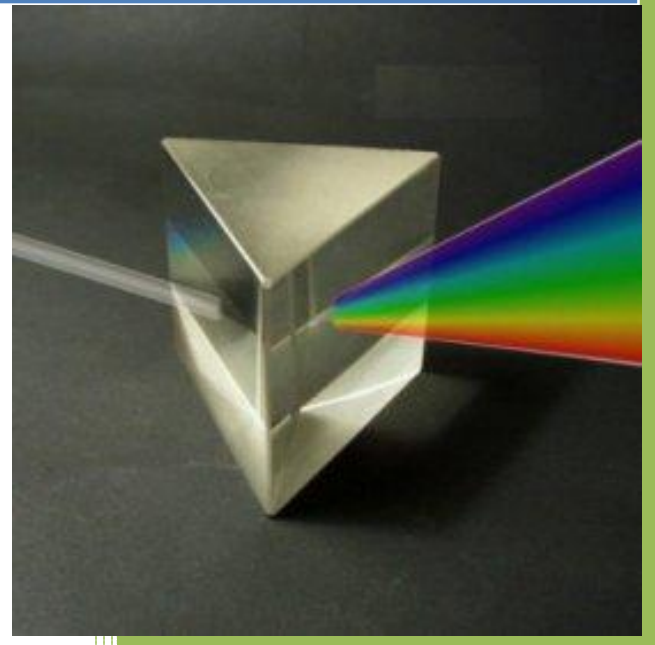

**Tuxtla Gutiérrez, Chiapas. 2011** 

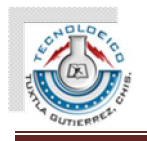

#### **RESÚMEN**

El siguiente trabajo fue desarrollado en el Instituto Tecnológico de Tuxtla Gutiérrez en el laboratorio de la Maestría en Ciencias en Ingeniería Mecatrónica (MCIM) en el periodo Enero-Junio 2011 como trabajo de Residencia Profesional.

Este trabajo consta principalmente de dos partes, diseño y creación del Sistema Optoelectrónico para Medir el Índice de Refracción de un Compuesto Crómico (SOMIRCC). En la etapa de diseño se obtuvo una gran cantidad de información por medio de asesoría de expertos en el tema, artículos, libros e internet. Con esto se establecieron ideas de diseño que fueron planteadas al asesor pero debido a que no se cumplía con el comportamiento del fenómeno ideal debido a las propiedades ópticas del material termocrómico a medir (Lofina), se optó por la recreación del fenómeno que establece la Ley de Snell, en el que un haz láser incide sobre la muestra, la atraviesa y debido al cambio de medio en el que el haz viaja este se refracta, para después de atravesar la muestra este vuelve a refractarse y a reincorporarse paralelamente al ángulo de incidencia, pero ahora con un desplazamiento sufrido por el fenómeno de refracción.

En la etapa de construcción del sistema para la recreacíon del fenómeno se construyó un sistema de control optomecatrónico con Interfaz Gráfica de Usuario (GUI por sus siglas en inglés), con el fin de llevar a cabo el fenómeno con una mayor exactitud y precisión para obtener experimentos de repetición en los que siempre los resultados mostraran los mismos resultados y llegar a una conclusión confiable.

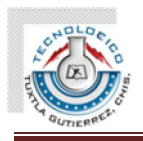

# **ÍNDICE GENERAL**

# **CAPITULO 1**

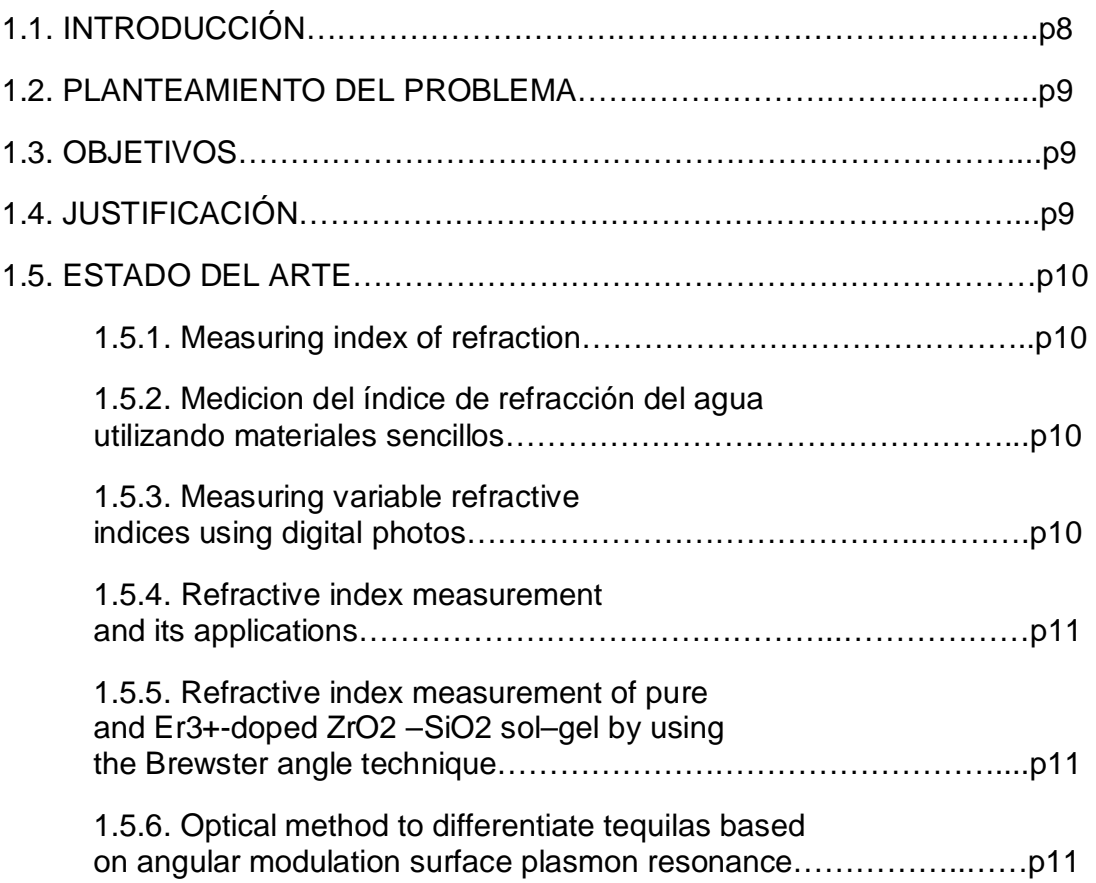

# **CAPÍTULO 2**

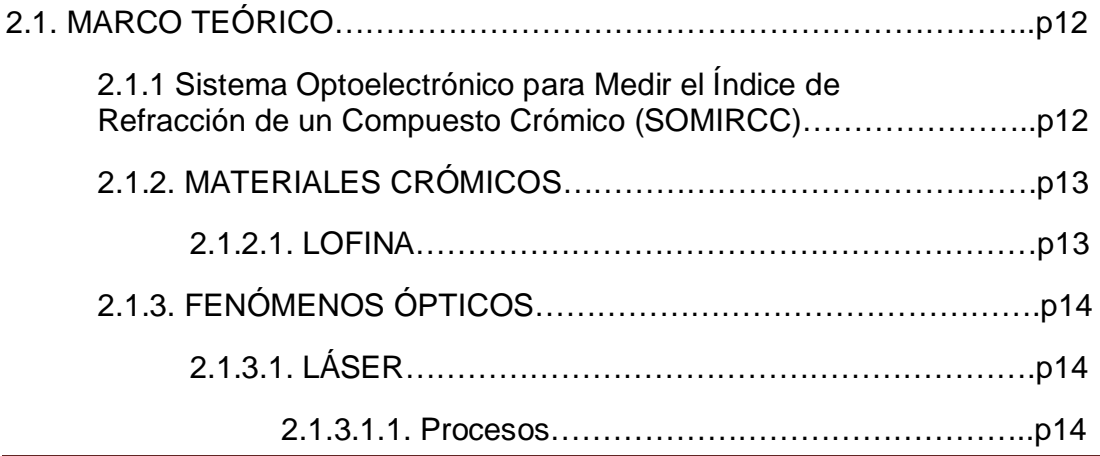

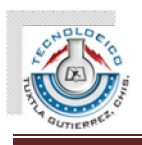

#### SISTEMA OPTOELECTRÓNICO PARA MEDIR EL ÍNDICE DE REFRACCIÓN DE UN COMPUESTO CRÓMICO (SOMIRCC)

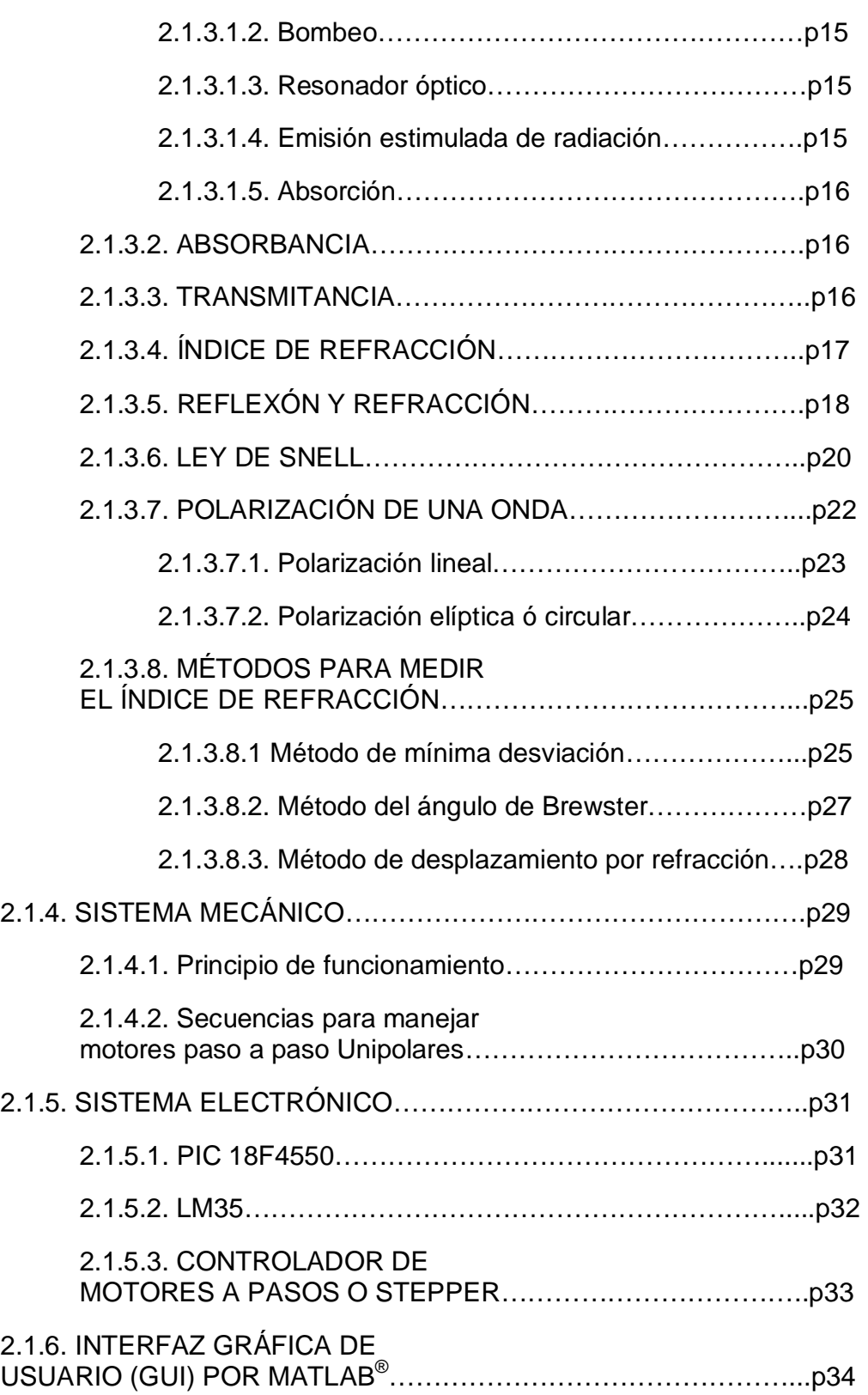

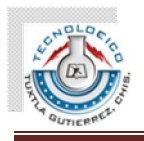

# **CAPÍTULO 3**

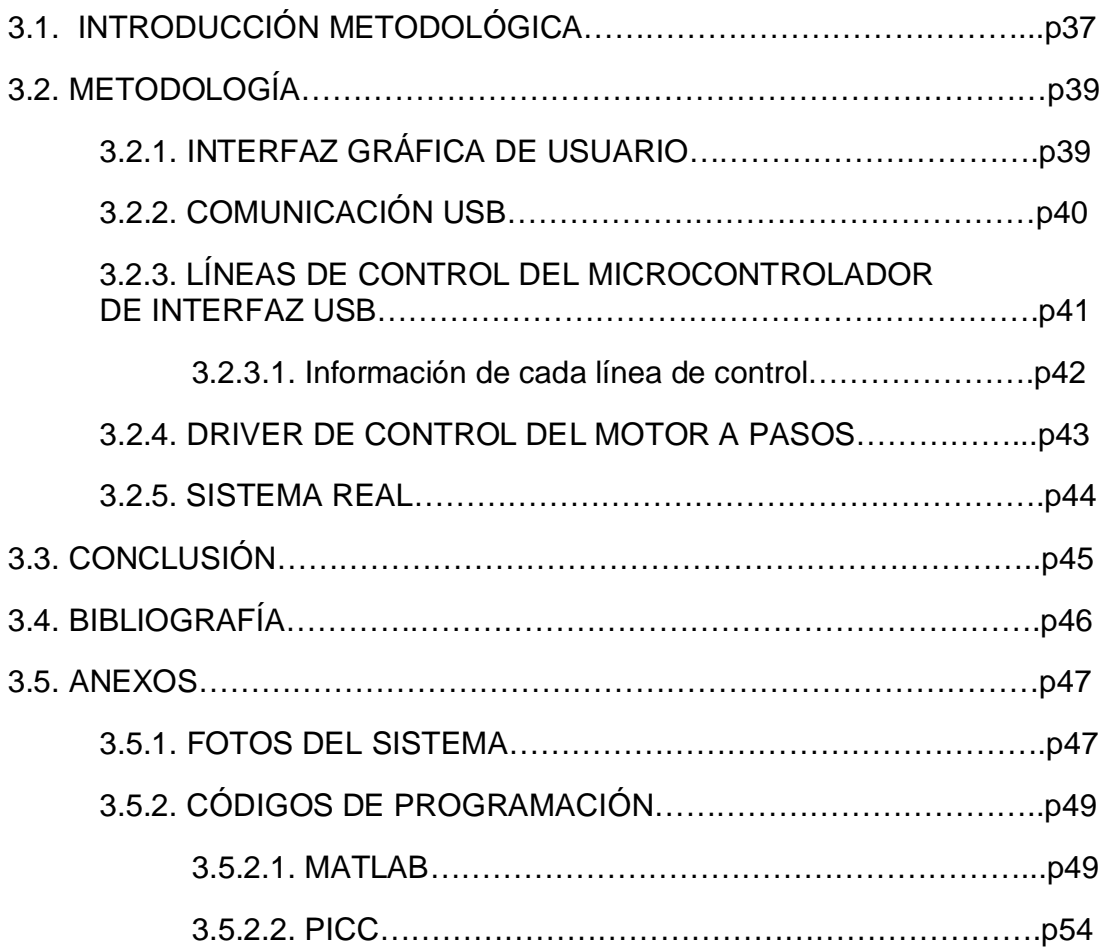

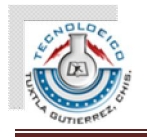

SISTEMA OPTOELECTRÓNICO PARA MEDIR EL ÍNDICE DE REFRACCIÓN DE UN COMPUESTO CRÓMICO (SOMIRCC)

# **ÍNDICE DE IMÁGENES**

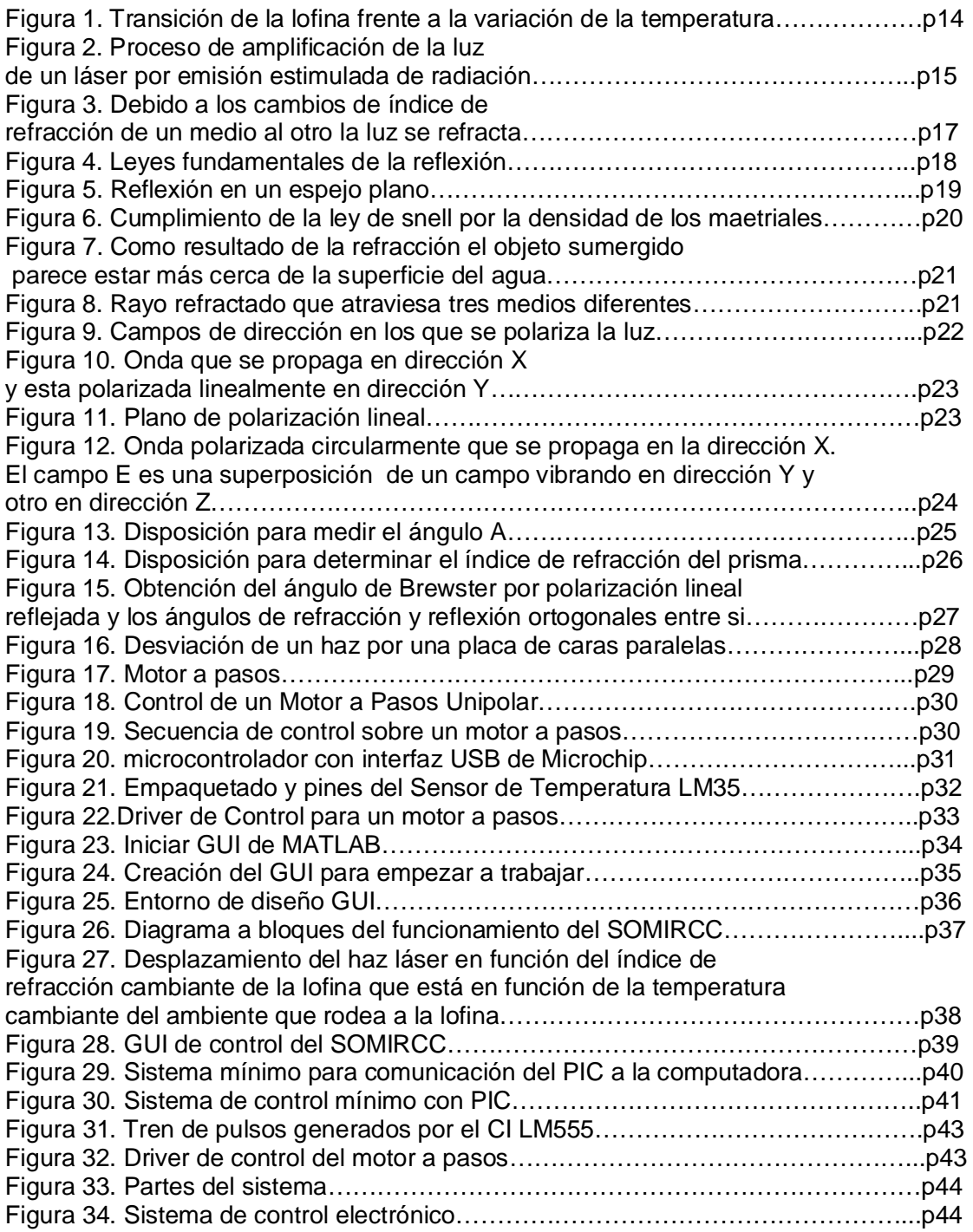

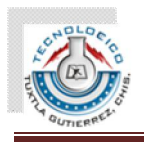

# **ÍNDICE DE FÓRMULAS**

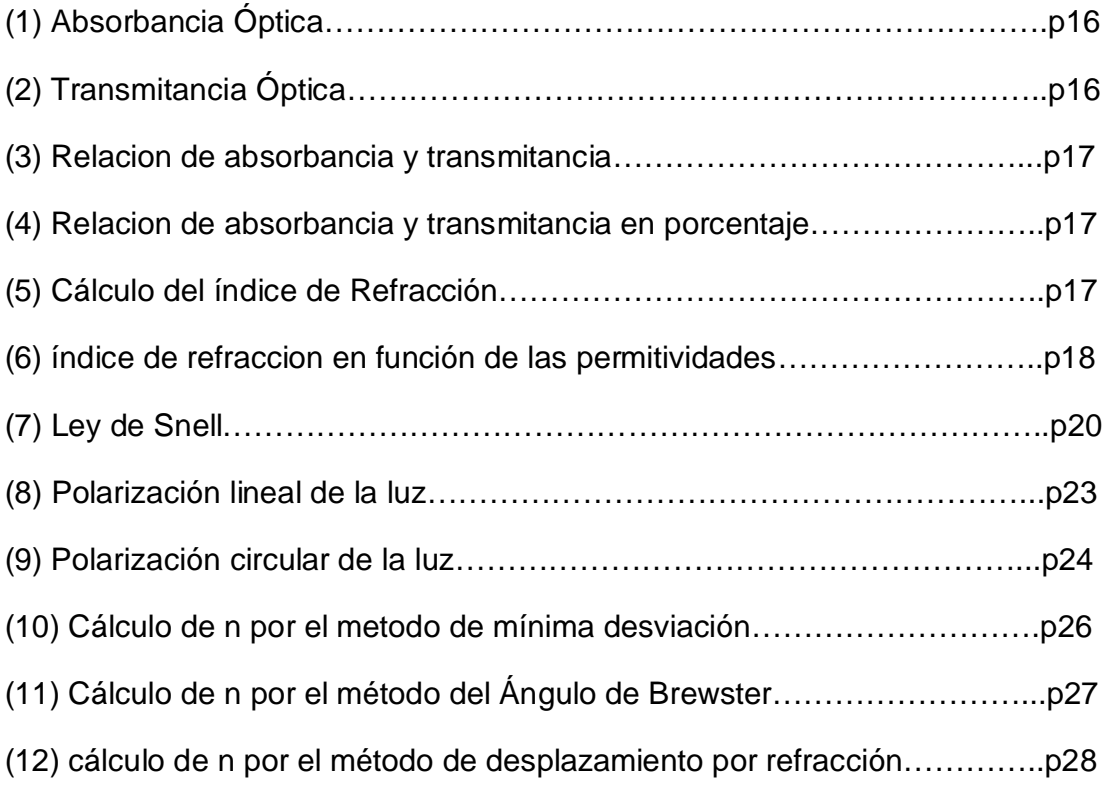

#### **SIGLAS**

- x MCIM. Maestría en Ciencias en Ingeniería Mecatrónica.
- x SOMIRCC. Sistema Optoelectrónico para Medir el índice de Refracción de un Compuesto Crómico.
- ITTG. Instituto Tecnológico de Tuxtla Gutiérrez
- GUI. Graphical User Interface
- x USB. Universal Serial Bus
- PIC. Peripheral Interface Controller

Instituto Tecnológico de Tuxtla Gutiérrez. Residencia Profesional **Profesional** Página 7

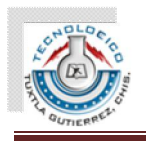

# **CAPÍTULO 1**

#### **1.1. INTRODUCCIÓN**

En la actualidad en el Instituto Tecnológico de Tuxtla Gutiérrez se están desarrollando sensores de fibra óptica para la medición de variables en un medio acuoso, estos sensores de fibra constan principalmente de tres dispositivos básicos como lo son la fuente de luz de led o láser que puede ser de luz blanca o monocromática respectivamente; el segundo es el medio de propagación o guía por la que viajará nuestra señal , en este caso la fibra óptica; el tercer dispositivo es el elemento sensible el cual es un material que cambia sus propiedades, idealmente ópticas, y que es el que nos proporciona una lectura de la variable a\_medir.

La parte que nos interesa estudiar para poder desarrollar algunos de estos es el elemento sensible por lo que se necesita caracterizar al material, por lo que debido a la necesidad de realizar instrumentación optoelectrónica se está diseñando y desarrollando un sistema que es capaz de calcular de manera aproximada el índice de refracción de dichos materiales que deben cumplir con ciertas\_características\_ópticas.

En este dispositivo se necesita de conocimientos básicos de óptica, mecánica, electrónica y programación para poder desarrollarlo, por lo que se ha recopilado una vasta información de estas disciplinas para el diseño del dispositivo a desarrollar; debido a las tecnologías y herramientas tenidas a la mano en el instituto se ha optado por desarrollar un sistema en el que se presentan fuentes láser de color rojo (630 nm), un motor paso a paso y su respectivos drivers de control, microcontrolador PIC18F4550 como tarjeta de comunicación PC-Microcontrolador y una cámara web como componentes principales que participan en este sistema optoelectrónico.

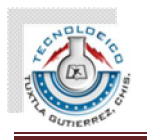

#### **1.2. PLANTEAMIENTO DEL PROBLEMA**.

La nueva línea de investigación de sensores de fibra óptica que se está desarrollando en la MCIM del Instituto Tecnológico de Tuxtla Gutiérrez necesita de instrumentación optoelectrónica para poder realizar experimentación con la cual caracterizar a los materiales que modifican su índice de refracción en función a la variable que se quiere medir. Estos sistemas existen en el mercado pero son demasiado caros, es por ello que se están creando estos dispositivos con tecnología propia, fomentando la innovación y tecnología en el instituto.

#### **1.3. OBJETIVOS**

OBJETIVO GENERAL: Diseñar y construir un sistema optoelectrónico que ayude como instrumentación en la línea de investigación de desarrollo de sensores optoelectrónicos para el estudio de las propiedades ópticas de materiales crómicos.

OBJETIVO ESPECÍFICO: Diseñar y construir un dispositivo optoelectrónico capaz de medir el índice de refracción de materiales que modifiquen su índice de refracción en función de una cambio físico o químico en su entorno (temperatura).

#### **1.4. JUSTIFICACIÓN**

- ¾ Debido a la necesidad de saber las propiedades ópticas como el índice de refracción de los materiales crómicos u otros para ver en realidad si estos son ideales candidatos para su uso en la línea de investigación de sensores de fibra óptica, se pretende desarrollar un sistema optoelectronico para medir el índice de refracción de compuestos crómicos, que deben tener ciertas características ópticas para su posible uso en sensores optoelectrónicos.
- ¾ Debido a la necesidad de instrumentación y equipo optoelectrónico para poder desarrollar investigación en el área de investigación de Sistemas Optomectrónicos en la MCIM.

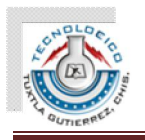

#### **1.5. ESTADO DEL ARTE**

En investigaciones y diseños planteados anteriormente se destacan entre los principales sistemas en los que para su construcción necesita de instrumentación sofisticada y algunos con los que se puede hacer con materiales caseros. Cabe mencionar que los que están diseñados con materiales caseros miden solamente muestras liquidas y de relativamente grandes proporciones, por otra parte los sistemas sofisticados se entiende que son más exactos y precisos pero son mucho más costeables debido a la instrumentación y equipo que estos tienen.

 $\geq 1.5.1$ . Measuring index of refraction.

Este reporte de trabajo muestra dos métodos con los cuales se pueden obtener los índices de refracción de líquidos, el primero expone el método de medición de índice de refracción con el uso de de rejillas de difracción. Los materiales con los que se lleva a cabo el arreglo experimental son sencillos y pueden ser conseguidos en casa. Entre estos están un apuntador láser sencillo, una rejilla de difracción hecha con un CD. El segundo método expone el método de la obtención del Ángulo de Brewster, el cual es obtenido por un sistema sencillo que consta de un transportador, laser sencillo, un material que refracte y refleje la luz, y lo mas importante, un polarizador, el cual podemos obtener fácilmente de una pantalla de calculadora, celular o lcd [1].

 $\geq$  1.5.2. Medicion del índice de refracción del agua utilizando materiales sencillos.

En este trabajo se describe la construcción de un dispositivo con materiales sencillos, para determinar el índice de refracción del agua, que puede ser adaptado para otras sustancias. Existen distintos métodos de laboratorio que con ayuda de instrumental adecuado permiten realizar la medición del índice de refracción: método de Pfund (láser), método de alturas aparentes (microscopio) y método del ángulo de desviación mínima (espectrómetro), entre otros (Harvey Palmer, 1969; Wood, 1988; Hecht, 2000) [2].

 $\geq 1.5.3$ . Measuring variable refractive indices using digital photos

Un nuevo procedimiento para la realización de mediciones cuantitativas en la enseñanza óptica se presenta. Aplicación del procedimiento para medir con precisión la tasa de cambio de la variable del índice de refracción de un aguaalcohol desnaturalizado mezcla se describe. El procedimiento también puede ser útil para la explotación medición del índice de refracción constante de agua destilada [3].

Instituto Tecnológico de Tuxtla Gutiérrez. Residencia Profesional **Profesional** Pagina 10

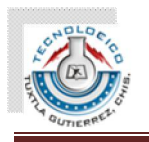

 $\geq 1.5.4$ . Refractive index measurement and its applications

El índice de refracción de un material es uno de los más importantes parámetros ópticos. En este artículo se discuten los diferentes métodos y técnicas para medir los índices de refracción de varios materiales. Este artículo es muy completo debido a que se mencionan varios métodos confiables para medir el índice de refracción [4].

 $\geq 1.5.5$ . Refractive index measurement of pure and  $Er^{3+}$ -doped ZrO<sub>2</sub> –SiO<sub>2</sub> sol-gel film by using the Brewster angle technique

La aplicación de la técnica del ángulo de Brewster y algoritmos genéticos para medir el índice de refracción y grosor de películas preparadas por el proceso de sol-gel y la técnica de revestimiento por inmersión recocido a 550 C se informó. Una precisión superior al 99.5% y 98% en el índice de refracción y mediciones de espesor mediciones se obtuvieron, respectivamente. Análisis de la capacidad de ajustar el índice de refracción de alta densidad de mezcla de películas cambiando la concentración molar de dióxido de circonio, con una tasa de incremento de (0:0052\_0:0004)/mol[5].

 $\geq$  1.5.6. Optical method to differentiate tequilas based on angular modulation surface plasmon resonance

En este artículo de CIO los investigadores reportan el uso de resonancia de plasmones de superficie basada en un prisma (SPR por sus siglas en inglés) para diferenciar entre tres tipos de tequilas, blanco, añejado y extra añejo. Se usó el método de método de busqueda angular, en la cual la estructura está basada en un prisma fabricado con cristal BK47 con núcleo de capa de oro la cual es la película activa de resonancia plasmónica. Este estudio fue centrado en el análisis del ángulo resonante del SPR generado por tres tipos de tequilas producidos por las tres mayores marcas productoras de tequila. En ello los investigadores observaron que cada muestra de tequila produce una curva de resonancia plasmónica muy diferente a las otras. Los índices de refracción de estos tequilas usados en el estudio fueron estimados usando el ángulo de resonancia medido [6].

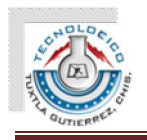

# **CAPÍTULO 2**

# **2.1. MARCO TEÓRICO**

#### **2.1.1 Sistema Optoelectrónico para Medir el Índice de Refracción de un Compuesto Crómico (SOMIRCC)**

Un sistema optoelectrónico como su propio nombre da idea, es un sistema en el que se unen conocimientos y tecnologías de las áreas de óptica y electrónica. En estos sistemas se crean sistemas electrónicos los cuales mediante pequeñas corrientes eléctricas sirven como fuentes de control sobre fuentes de luz como son láseres y leds principalmente, estos dispositivos son transductores de corriente a luz por principios de emisión estimulada de radiación y emisión espontánea de radiación, respectivamente.

En estos sistemas la luz es utilizada como principal señal de medición o interacción con el fenómeno a estudiar, la cual es modulada, al hablar de modulación se quiere decir que esta es modificada en sus propiedades como puede ser en potencia, frecuencia, polarización, absorbancia, transmitancia, refracción, reflexión, difracción, entre las principales. Esta señal modulada es estudiada mediante diferentes instrumentos ópticos como pueden ser fotodetectores, espectrómetros, analizadores (polarizadores), goniómetros, prismas, lentes ( biplana, planoconvexa, planocóncava, biconvexa, bicóncava, menisco-convexa, menisco-cóncava, etc.) los cuales ayudan a crear un estudio del fenómeno.

En este proyecto se une una parte de control de un motor a pasos por lo que el sistema toma nombre como Sistema Optomecatrónico. Este sistema consta de un computador, con el cual mediante una interfaz visual de MATLAB® se controla un láser, un calefactor, la posición y giro de un motor a pasos, este control se lleva por comunicación USB del computador a un microcontrolador de la firma Microchip<sup>®</sup> de modelo PIC18F4550 que como ya se mencionó modifica los grados y sentido de giro del motor.

Del mismo modo se cuenta con una cámara web la cual se utiliza como un tipo de fotodetector en desplazamiento (como una cámara de CCD), con la cual estos datos son introducidos a MATLAB® y mediante algoritmos de procesamiento de imágen se mide un desplazamiento de un punto que incide sobre una pantalla (hoja milimétrica).

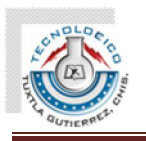

Este punto es desplazado debido a una refracción que sufre el haz láser que incide sobre una muestra de lofina, el cual es un compuesto que modifica sus propiedades ópticas en función de la temperatura; este desplazamiento en el haz láser ocurre debido al principio de la ley de Snell, modificando el ángulo de incidencia del láser sobre la película del sustrato (lofina) el cual es modificado por el motor a pasos y a su vez la temperatura del material es modificada por medio del calefactor, haciendo que su índice de refracción se modifique y que en función de este cambio sufra un desplazamiento en el punto de incidencia del láser en la pantalla de observación de la cámara web.

# **2.1.2. MATERIALES CRÓMICOS**

Son materiales que cambian su color de forma reversible según las condiciones de estímulos externos, por esta razón también se las denomina fibras camaleónicas. Material crómico es el término general que se refiere a los materiales que irradian color, apagan el color o simplemente cambian el color por la inducción causada por el estímulo externo. El sufijo "crómico" significa color. Por lo tanto podemos clasificar los materiales crómicos dependiendo del estímulo que los afecta.

- Fotocrómico: el estímulo externo es luz.
- x Termocrómico: el estímulo externo es calor.
- x Electrocrómico: el estímulo externo es electricidad.
- · Piezorocrómico: el estímulo externo es presión.
- Solvatecrómico: el estímulo externo es líquido o gas.

#### $\geq 2.1.2.1$ . LOFINA

El material termocrómico, se denomina 2,4,5-Triphenylmidazol o también llamado Lofina, es un compuesto orgánico barato y no tóxico cuyo punto de fusión se encuentra entre 275 y 277ºC. Se trata de un material que ya ha sido utilizado en otras aplicaciones pero no relacionados con los dispositivos de fibra óptica. Una de las propiedades más interesantes de este material es su naturaleza hidrófoba, es decir, repele las moléculas de agua, y por tanto puede ser utilizado para aplicaciones subacuáticas sin peligrar la pérdida de material por disolución y evitando la posible sensibilidad del material frente a la humedad. Por tanto se trata de un material cuyo comportamiento frente a la temperatura es igual bajo el agua que en el aire.

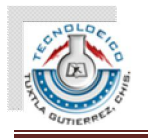

Otra propiedad importante de este material es su color en reposo: blanco. Esta característica hace esperar una respuesta espectral en reflexión homogénea en el rango de las longitudes de onda de luz visible, garantizando el empleo de un gran número de longitudes de onda como fuentes de luz del posible sistema sensor.

La fórmula molecular de la Lofina es  $C_{21}H_{16}N_2$ , y la transición que tiene lugar en su estructura molecular debido a la variación de la temperatura se muestra en la figura 1 [7].

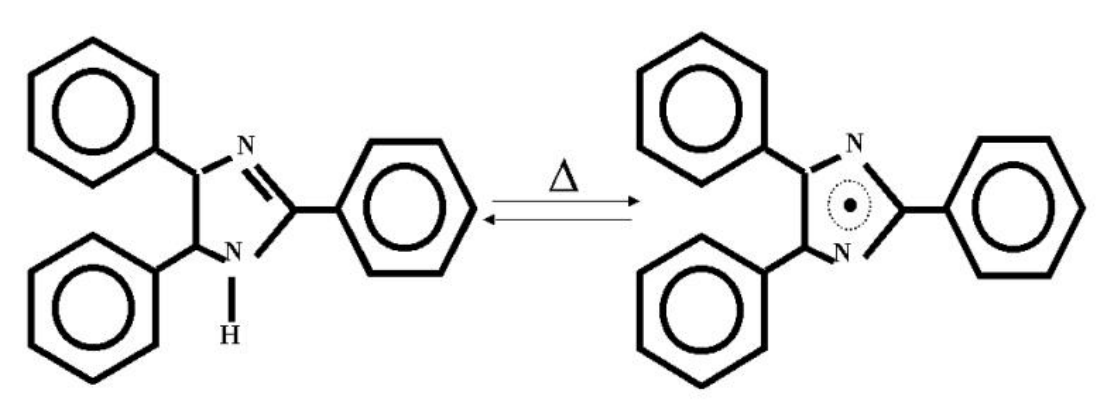

Figura 1. Transición de la lofina frente a la variación de la temperatura.

# **2.1.3. FENÓMENOS ÓPTICOS**

# $\geq$  2.1.3.1. LÁSER

Un láser (de la sigla inglesa *LASER: Light Amplification by Stimulated Emission of Radiation*) (amplificación de luz por emisión estimulada de radiación) es un dispositivo que utiliza un efecto de la mecánica cuántica, la emisión inducida o estimulada, para generar un haz de luz coherente de un medio adecuado y con el tamaño, la forma y la pureza controlados.

#### 2.1.3.1.1. Procesos

Los láseres constan de un medio activo capaz de generar el láser. Hay cuatro procesos básicos que se producen en la generación del láser, denominados bombeo, emisión espontánea de radiación, emisión estimulada de radiación y absorción.

Instituto Tecnológico de Tuxtla Gutiérrez. Residencia Profesional **Pagina 14** and 2012 and 2012 and 2012 and 2012 and 2012 and 2012 and 2012 and 2012 and 201

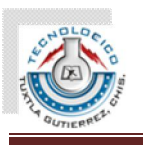

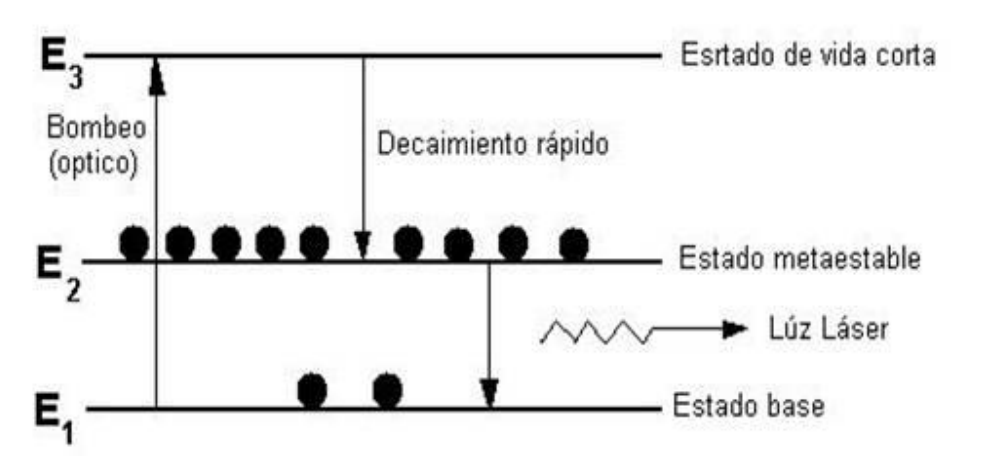

Figura 2. Proceso de amplificación de la luz de un láser por emisión estimulada de radiación

#### 2.1.3.1.2. Bombeo

En el láser el bombeo puede ser eléctrico u óptico, mediante tubos de flash o luz. Puede provocarse mediante una fuente de radiación como una lámpara, el paso de una corriente eléctrica, o el uso de cualquier otro tipo de fuente energética que provoque una emision

#### 2.1.3.1.3. Resonador óptico

Está compuesto por dos espejos que logran la amplificación y a su vez crean la luz laser. Dos tipos de resonadores: Resonador estable, emite un único haz laser, y Resonador Inestable, emite varios haces.

#### 2.1.3.1.4. Emisión estimulada de radiación

La emisión estimulada, base de la generación de radiación de un láser, se produce cuando un átomo en estado excitado recibe un estímulo externo que lo lleva a emitir fotones y así retornar a un estado menos excitado. El estímulo en cuestión proviene de la llegada de un fotón con energía similar a la diferencia de energía entre los dos estados. Los fotones así emitidos por el átomo estimulado poseen fase, energía y dirección similares a las del fotón externo que les dio origen. La emisión estimulada descrita es la raíz de muchas de las características de la luz láser. No sólo produce luz coherente y monocroma, sino que también "amplifica" la emisión de luz, ya que por cada fotón que incide sobre un átomo excitado se genera otro fotón.

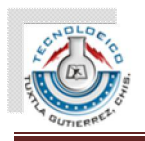

#### 2.1.3.1.5. Absorción

Proceso mediante el cual se absorbe un fotón. El sistema atómico se excita a un estado de energía más alto, pasando un electrón al estado metaestable. Este fenómeno compite con el de la emisión estimulada de radiación.

#### ¾ 2.1.3.2. ABSORBANCIA

En espectroscopia, la absorbancia o absorbencia  $(A)$  es definida como:

$$
A_{\lambda} = -\log_{10}\left(\frac{I}{I_0}\right) \tag{1}
$$

Donde  $I$  es la intensidad de la luz con una longitud de onda específica ( $\lambda$ ) y que es pasada por una muestra (intensidad de la luz transmitida) e  $I_0$  es la intensidad de la luz antes de que entre a la muestra (intensidad de la luz incidente). El término es frecuentemente intercambiable con densidad óptica, si bien éste último se refiere a la absorbancia por unidad de longitud.

Las medidas de absorbancia son frecuentemente usadas en química analítica, ya que la absorbancia es proporcional al grosor de una muestra y la concentración de la sustancia en ésta, en contraste a la transmitancia I/Io, la cual varía exponencialmente con el grosor y la concentración.

#### $\geq$  2.1.3.3. TRANSMITANCIA

La transmitancia óptica que se define como la fracción de luz incidente, a una longitud de onda especificada, que pasa a través de una muestra.

Su expresión matemática es:

$$
T = \frac{I}{I_0} \tag{2}
$$

donde *I*0 es la intensidad del rayo incidente, e *I* es la intensidad de la luz que viene de la muestra.

Instituto Tecnológico de Tuxtla Gutiérrez. Residencia Profesional **Pagina 16** and 2011 and 2012 and 2012 and 2012 and 2012 and 2012 and 2012 and 2012 and 201

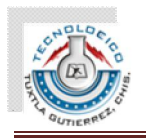

La transmitancia se relaciona con la absorbancia (o absorbencia) *A* como

$$
A = -\log_{10} T = -\log_{10} \left(\frac{I}{I_0}\right)
$$
  
6  

$$
A = 2 - \log_{10} T\%
$$
 (4)

Donde T% es el porcentaje de transmitancia y T es transmitancia en "tanto por uno".

#### $\geq$  2.1.3.4. ÍNDICE DE REFRACCIÓN

Cuando un haz de luz que se propaga por un medio ingresa a otro distinto, una parte del haz se refleja mientras que la otra sufre una refracción, que consiste en el cambio de dirección del haz. Para esto se utiliza el llamado índice de refracción del material, que nos servirá para calcular la diferencia entre el ángulo de incidencia y el de refracción del haz (antes y después de ingresar al nuevo material).

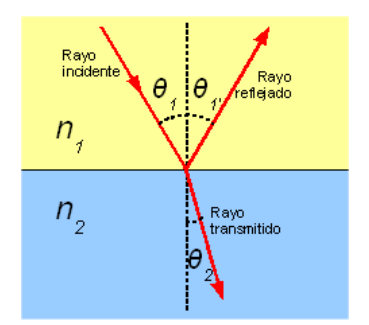

Figura 3. Debido a los cambios de índice de refracción de un medio al otro la luz se refracta.

El índice de refracción (n) está definido como el cociente de la velocidad (c) de un fenómeno ondulatorio como luz o sonido en el de un medio de referencia respecto a la velocidad de fase  $(v<sub>p</sub>)$  en dicho medio:

$$
n = \frac{c}{v_{\rm p}}.\tag{5}
$$

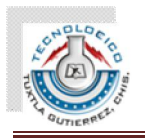

Generalmente se utiliza la velocidad de la luz (c) en el vacío como medio de referencia para cualquier materia, aunque durante la historia se han utilizado otras referencias, como la velocidad de la luz en el aire. En el caso de la luz, es igual a:

$$
n = \sqrt{\epsilon_r \mu_r},\tag{6}
$$

Donde *İr* es la permitividad relativa del material, y *ȝr* es su permeabilidad electromagnética relativa. Para la mayoría de los materiales, *ȝr* es muy cercano a 1 en frecuencias ópticas, es decir, luz visible, aunque n es aproximadamente  $\sqrt{\epsilon_r}$ 

 $\geq 2.1.3.5$ . REFLEXIÓN Y REFRACCIÓN

Si un rayo de luz que se propaga a través de un medio homogéneo incide sobre la superficie de un segundo medio homogéneo, parte de la luz es reflejada y parte entra como rayo refractado en el segundo medio, donde puede o no ser absorbido. La cantidad de luz reflejada depende de la relación entre los índices de refracción de ambos medios. El plano de incidencia se define como el plano formado por el rayo incidente y la normal (es decir, la línea perpendicular a la superficie del medio) en el punto de incidencia (véase figura 4). El ángulo de incidencia es el ángulo entre el rayo incidente y la normal. Los ángulos de reflexión y refracción se definen de modo análogo.

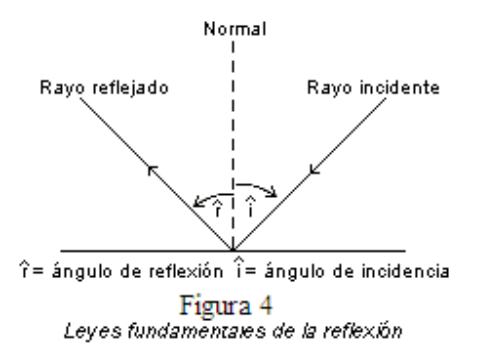

Las leyes de la reflexión afirman que el ángulo de incidencia es igual al ángulo de reflexión, y que el rayo incidente, el rayo reflejado y la normal en el punto de incidencia se encuentran en un mismo plano. Si la superficie del segundo medio es lisa, puede actuar como un espejo y producir una imagen reflejada (figura 5). En la figura 4, la fuente de luz es el objeto *A;* un punto de *A* emite rayos en todas las direcciones. Los dos rayos que inciden sobre el espejo en *B* y *C,* por ejemplo, se reflejan como rayos *BD* y *CE.* 

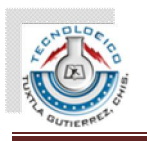

 Para un observador situado delante del espejo, esos rayos parecen venir del punto *F* que está detrás del espejo. De las leyes de reflexión se deduce que *CF* y *BF* forman el mismo ángulo con la superficie del espejo que *AC* y *AB.* En este caso, en el que el espejo es plano, la imagen del objeto parece situada detrás del espejo y separada de él por la misma distancia que hay entre éste y el objeto que está delante.

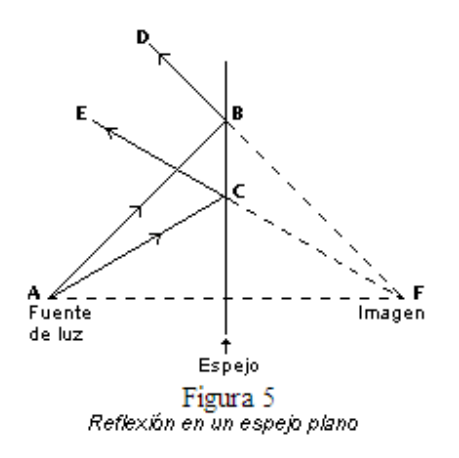

Si la superficie del segundo medio es rugosa, las normales a los distintos puntos de la superficie se encuentran en direcciones aleatorias. En ese caso, los rayos que se encuentren en el mismo plano al salir de una fuente puntual de luz tendrán un plano de incidencia, y por tanto de reflexión, aleatorio. Esto hace que se dispersen y no puedan formar una imagen.

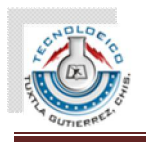

#### $\geq$  2.1.3.6. LEY DE SNELL

Esta importante ley, llamada así en honor del matemático holandés Willebrord van Roijen Snell, afirma que el producto del índice de refracción del primer medio y el seno del ángulo de incidencia de un rayo es igual al producto del índice de refracción del segundo medio y el seno del ángulo de refracción. El rayo incidente, el rayo refractado y la normal a la superficie de separación de los medios en el punto de incidencia están en un mismo plano.

En general, el índice de refracción de una sustancia transparente más densa es mayor que el de un material menos denso, es decir, la velocidad de la luz es menor en la sustancia de mayor densidad. Por tanto, si un rayo incide de forma oblicua sobre un medio con un índice de refracción mayor, se desviará hacia la normal, mientras que si incide sobre un medio con un índice de refracción menor, se desviará alejándose de ella. Los rayos que inciden en la dirección de la normal son reflejados y refractados en esa misma dirección.

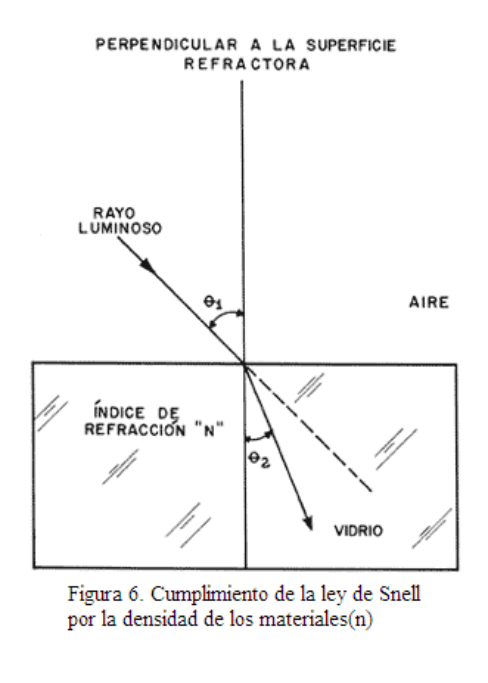

 $n_1$ \*sen $\theta_1$ =n<sub>2</sub>\*sen $\theta_2$  (7)

#### Instituto Tecnológico de Tuxtla Gutiérrez. Residencia Profesional **Pagina 20** anticología e a pagina 20 anticología e a pagina 20 anticología e a pagina 20

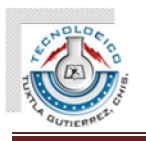

En la fórmula 7 se presenta la ecuación de la Ley de Snell donde intervienen los índices de refracción de los materiales y los ángulos de incidencia y de refracción de la luz en ambos materiales. Para un observador situado en un medio menos denso, como el aire, un objeto situado en un medio más denso parece estar más cerca de la superficie de separación de lo que está en realidad. Un ejemplo habitual es el de un objeto sumergido, observado desde encima del agua, como se muestra en la figura 7 (sólo se representan rayos oblicuos para ilustrar el fenómeno con más claridad). El rayo *DB* procedente del punto *D* del objeto se desvía alejándose de la normal, hacia el punto *A.* Por ello, el objeto parece situado en *C,* donde la línea *ABC* intersecta una línea perpendicular a la superficie del agua y que pasa por *D.*

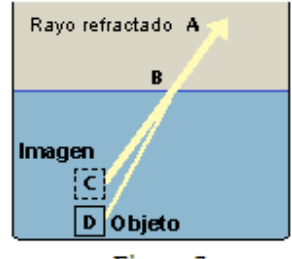

Figura 7 Como resultado de la refracción, el objeto sumergido parece estar más cerca de la superficie del agua

En la figura 8 se muestra la trayectoria de un rayo de luz que atraviesa varios medios con superficies de separación paralelas. El índice de refracción del agua es más bajo que el del vidrio. Como el índice de refracción del primer y el último medio es el mismo, el rayo emerge en dirección paralela al rayo incidente *AB,* pero resulta desplazado.

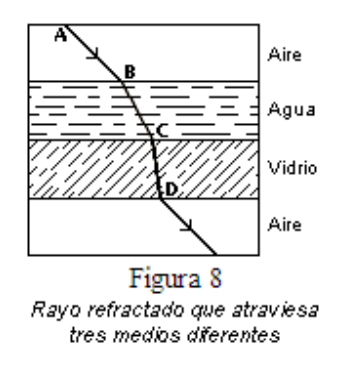

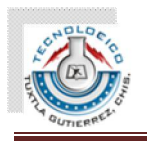

#### ¾ 2.1.3.7. POLARIZACIÓN DE UNA ONDA

\*Propiedad de las ondas transversales: La vibración es perpendicular a la dirección de propagación

\*Se define la dirección de polarización como la dirección de vibración del campo eléctrico E

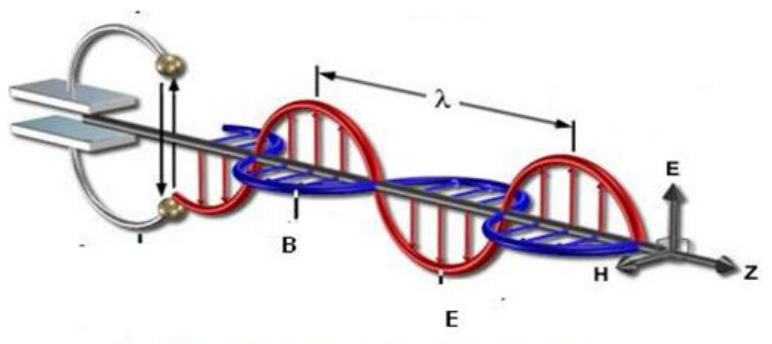

Figura 9 Campos de dirección de en los que se polariza la luz.

En la figura 9 se observa las características de una onda de luz que viaja en el vacío donde:

 $\lambda$ = Es la longitud de onda (el inverso de la frecuencia)

B=Es la dirección (H) en el espacio donde viaja el campo magnético de la luz

E=Es la dirección (E) en el espacio donde viaja el campo eléctrico de la luz.

Z=Es la dirección (Z) en el espacio hacia donde viaja la onda electromagnética.

- Fuente puntual: Ondas polarizadas (antenas ..)
- Muchas fuentes: Ondas no polarizadas (sol..)

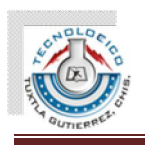

#### 2.1.3.7.1. Polarización lineal

• La vibración se mantiene fija respecto a una línea fija en el espacio

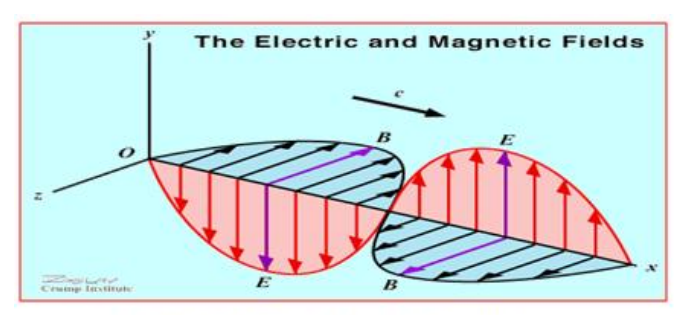

 $\ensuremath{\mathsf{Figure}}\xspace$ 10. Onda que se propaga en dirección X y está polarizada linealmente en dirección Y

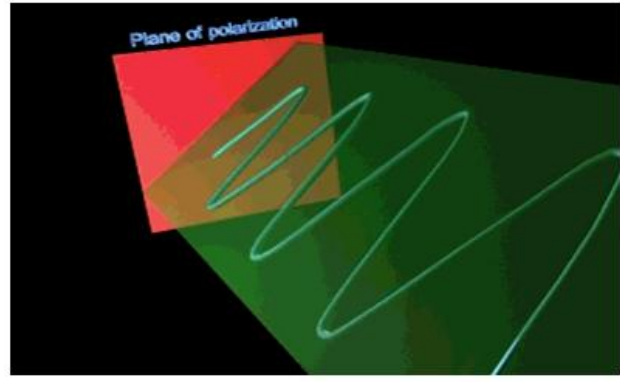

Figura 11. Plano de Polarizazción Lineal

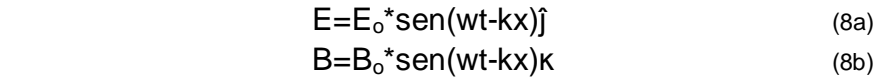

La formula 8 es la expresión matemática de la polarización lineal de la luz.

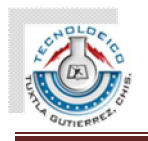

- 2.1.3.7.2. Polarización elíptica ó circular
	- El vector campo eléctrico va cambiando en el tiempo describiendo elipses o circunferencias.

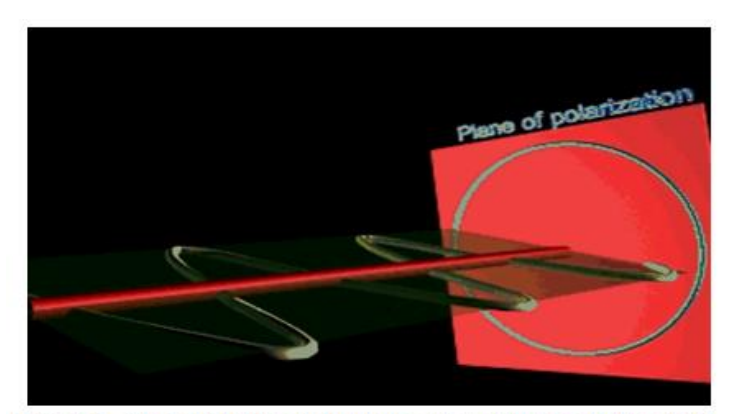

Figura 12. Onda polarizada circularmente que se propaga en dirección X. El campo E es una superposición de un campo vibrando en dirección Y y otro en dirección Z

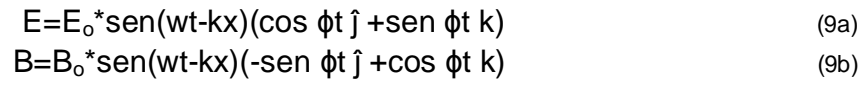

La fórmula 9 es la expresión matemática de una polarización circular de la luz.

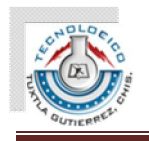

#### ¾ 2.1.3.8. MÉTODOS PARA MEDIR EL ÍNDICE DE REFRACCIÓN

#### ¾ 2.1.3.8.1 Método de mínima desviación

El método propuesto en este experimento consiste en determinar los ángulos involucrados en las mediciones a través de un método de triangulación, puesto que usando un láser es posible determinar con mucha precisión los ángulos de triángulos con lados del orden de los metros. En primer lugar, si no se conoce a priori el ángulo de refringencia A del prisma, el mismo se puede determinar usando el esquema ilustrado en la Figura 13.

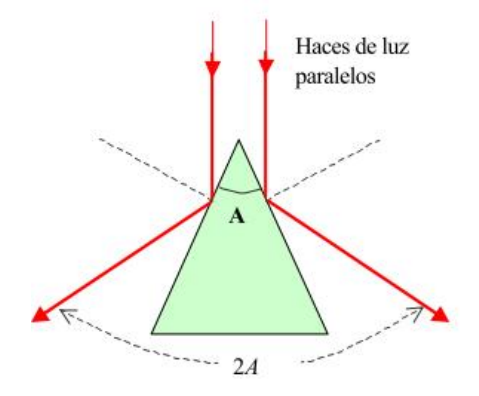

Figura 13 Disposición para medir el ángulo  $A$ .

El método consiste en determinar el ángulo que forman dos haces paralelos al reflejarse en las caras laterales del prisma.

\*Pruebe, usando las leyes de la reflexión, que los rayos reflejados en ambas caras del prisma forman un ángulo igual a 2A, independientemente de la orientación del prisma, siempre y cuando los rayos se reflejen en las caras que forman el vértice principal del prisma.

 \* Determine el valor de A y su error. Para realizar esta medición asegúrese que, ya sea desplazando el láser o el prisma, los haces incidan paralelamente, para que se satisfaga la suposición de haces paralelos implicados en la Figura 13.

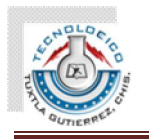

 \* Usando el esquema experimental indicado en la figura 14, donde el haz del láser atraviesa el prisma, demuestre teóricamente, usando las leyes de la refracción que el ángulo de desviación total del rayo incidente (d) toma su valor mínimo cuando el haz de luz atraviesa el prisma en forma simétrica respecto a la bisectriz del ángulo de refringencia del prisma. La fórmula 10 nos describe como calcular el índice de refracción (n) en función de los angulos del prisma de la figura 14:

$$
n = \frac{Sen\left(\frac{\delta + A}{2}\right)}{Sen\left(\frac{A}{2}\right)}
$$

 $(10)$ 

Por lo tanto, midiendo A y d es posible determinar n. Para determinar el ángulo de mínima desviación, coloque el prisma sobre una plataforma giratoria, como indica la Figura 13. En esta figura el eje de giro pasa por el punto O. Con el láser incidiendo en el prisma desde algunos metros de distancia y observando el rayo desviado a algunos metros del mismo, sobre una pared por ejemplo, determine experimentalmente que el ángulo de desviación 'd' efectivamente pasa por un mínimo. Para esta situación determine el valor de d y su error. Nótese que para la presente determinación de n, es más conveniente medir distancias por triangulación que medir ángulos en forma directa [7].

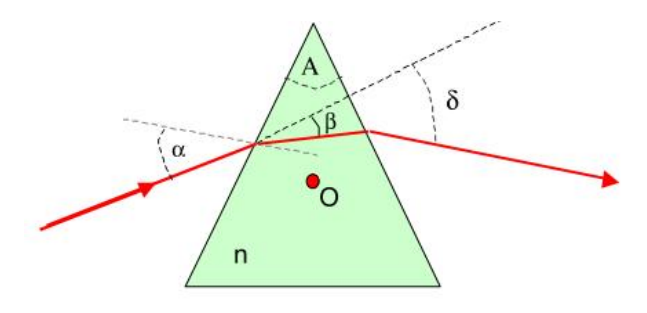

Figura 14 Disposición para determinar el índice de refracción del prisma.

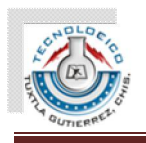

¾ 2.1.3.8.2. Método del ángulo de Brewster

Obtención del Ángulo de Brewster.

• Para este ángulo la luz reflejada está totalmente polarizada en dirección perpendicular al plano de incidencia

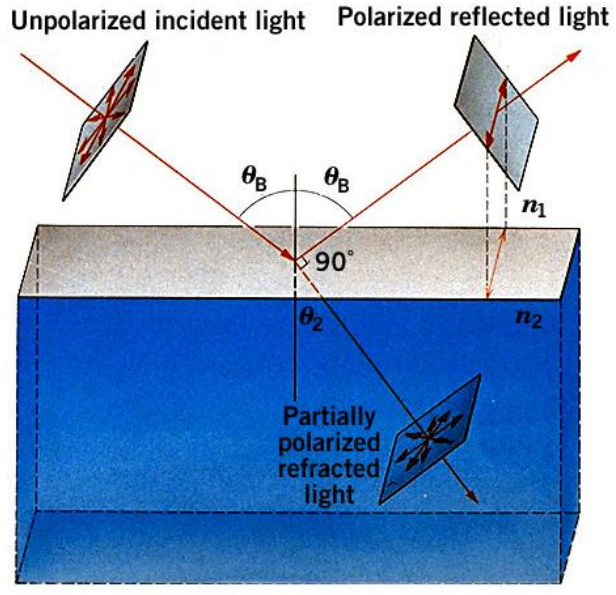

Figura 15. Obtención del ángulo de Brewster por polarización lineal reflejada y los angulos de refracción y reflexión ortogonales entre si.

$$
n_2 = (tg \theta_B)^*(n_1) \tag{11}
$$

La fórmula 11 nos dice que conociendo a n1y obteniendo el ángulo de Brewster  $(\theta B)$  del arreglo experimental de la figura 15, podemos conocer a n2, siempre y cuando se cumpla la condición de que el rayo reflejado este polarizado linealmente y su polarización sea perpendicular al ángulo de incidencia, además debe existir un ángulo de 90 grados entre el ángulo reflejado y el refractado.

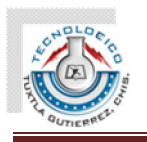

#### ¾ 2.1.3.8.3. Método de desplazamiento por refracción

Usando una placa de acrílico de caras paralelas, como se ilustra en la Figura 16, estudie la dependencia del desplazamiento lateral d del haz de luz como función del ángulo de incidencia  $\theta_1$ . Usando la ley de Snell y los valores del índice de refracción medido, deduzca la relación teórica entre d y  $\theta_1$  [8].

![](_page_27_Figure_4.jpeg)

Figura 16. Desviación de un haz por una placa de caras paralelas.

 $\operatorname{sen}\theta = n \cdot \operatorname{sen}\theta$ 

Usando la ley de Snell es posible demostrar las siguientes relaciones:

$$
(12a)
$$

$$
\frac{d}{h} = \text{sen}(\theta - \theta') / \cos(\theta')
$$
 (12b)

![](_page_28_Picture_0.jpeg)

# **2.1.4. SISTEMA MECÁNICO**

Los motores paso a paso son ideales para la construcción de mecanismos en donde se requieren movimientos muy precisos. La característica principal de estos motores es el hecho de poder moverlos un paso a la vez por cada pulso que se le aplique. Este paso puede variar desde 90° hasta pequeños movimientos de tan solo 1.8°, es decir, que se necesitarán 4 pasos en el primer caso (90°) y 200 para el segundo caso (1.8°), para completar un giro completo de 360°(ver figura 17).

![](_page_28_Picture_4.jpeg)

Figura 17. Motor a pasos

Estos motores poseen la habilidad de poder quedar enclavados en una posición o bien totalmente libres. Si una o más de sus bobinas está energizada, el motor estará enclavado en la posición correspondiente y por el contrario quedará completamente libre si no circula corriente por ninguna de sus bobinas.

#### 2.1.4.1. Principio de funcionamiento

Básicamente estos motores están constituidos normalmente por un rotor sobre el que van aplicados distintos imanes permanentes y por un cierto número de bobinas excitadoras bobinadas en su estator.

Las bobinas son parte del estator y el rotor es un imán permanente. Toda la conmutación (o excitación de las bobinas) deber ser externamente manejada por un controlador.

![](_page_29_Picture_0.jpeg)

#### SISTEMA OPTOELECTRÓNICO PARA MEDIR EL ÍNDICE DE REFRACCIÓN DE UN COMPUESTO CRÓMICO (SOMIRCC)

![](_page_29_Figure_2.jpeg)

#### 2.1.4.2. Secuencias para manejar motores paso a paso Unipolares

Secuencia Normal: Esta es la secuencia más usada y la que generalmente recomienda el fabricante. Con esta secuencia el motor avanza un paso por vez y debido a que siempre hay al menos dos bobinas activadas, se obtiene un alto torque de paso y de retención.

![](_page_29_Picture_76.jpeg)

Figura 19. Secuencia de control sobre un motor a pasos.

![](_page_30_Picture_0.jpeg)

#### **2.1.5. SISTEMA ELECTRÓNICO**

#### 2.1.5.1. PIC 18F4550

Este microcontrolador es fabricado por la firma de MICROCHIP®, entre sus principales características se encuentran las siguientes:

- $\triangleright$  Tipo de memoria Flash
- $\geq$  32 KB de memoria de programa
- $\geq$  2,048 Bytes de RAM
- ¾ 256 Bytes de EEPROM
- $\geq 1$  CCP/ 1 ECCP
- $\triangleright$  Timers: 1x8bits / 3x16 bits
- $\triangleright$  ADC: 13x10 bits
- $\geq 2$  comparadores
- $\triangleright$  USB de alta velocidad (2.0)

![](_page_30_Figure_14.jpeg)

Figura 20. Microcontrolador con interfaz USB de Microchip

Debido a que tiene la característica de conexión USB y ser de una familia de microcontroladores relativamente rápida se ha decidido por utilizar este para el desarrollo del proyecto.

Instituto Tecnológico de Tuxtla Gutiérrez. Residencia Profesional **Pagina 31** November 2012 12:30 November 2012 12:30 November 2013

![](_page_31_Picture_0.jpeg)

#### 2.1.5.2. LM35

Descripción: El LM35 es un sensor de temperatura con una precisión calibrada de 1ºC y un rango que abarca desde -55º a +150ºC. El sensor se presenta en diferentes encapsulados pero el mas común es el to-92 de igual forma que un típico transistor con 3 patas, dos de ellas para alimentarlo y la tercera nos entrega un valor de tensión proporcional a la temperatura medida por el dispositivo. Con el LM35 sobre la mesa las patillas hacia nosotros y las letras del encapsulado hacia arriba tenemos que de izquierda a derecha los pines son: VCC - Vout - GND.

![](_page_31_Picture_4.jpeg)

Figura 21. Empaquetado y pines del Sensor de Temperatura LM35

La salida es lineal y equivale a 10mV/ºC por lo tanto:

- $\cdot$  +1500mV = 150 °C
- $\cdot$  +250mV = 25°C
- $-550mV = -55°C$

Funcionamiento: Para hacernos un termómetro lo único que necesitamos es un voltímetro bien calibrado y en la escala correcta para que nos muestre el voltaje equivalente a temperatura. El LM35 funciona en el rango de alimentación comprendido entre 4 y 30 voltios.

Podemos conectarlo a un conversor Analógico/Digital y tratar la medida digitalmente, almacenarla o procesarla con un µControlador o similar.

Usos: El sensor de temperatura puede usarse para compensar un dispositivo de medida sensible a la temperatura ambiente, refrigerar partes delicadas del robot o bien para loggear temperaturas en el transcurso de un trayecto de exploración.

![](_page_32_Picture_0.jpeg)

# 2.1.5.3. CONTROLADOR DE MOTORES A PASOS O STEPPER

Un controlador de motores de paso sería muy útil en el caso de necesitar alta precisión en el giro del motor. La gracia de estos motores es esa: su precisión de giro junto con un torque nada despreciable. El IC 74194 (cambio bidireccional de registros) permite, según el diseño del circuito, controlar en especial motores de paso unipolares (5 a 6 cables), aunque se ha probado con éxito en los otros tipos. El chip proporciona los controles básicos de avance, retroceso, parada y velocidad variable.

El control de velocidad está dado por un potenciómetro que ajusta la frecuencia de pulsos (ciclos de reloj) entregado por el IC oscilador 555.

![](_page_32_Figure_5.jpeg)

Figura 22. Driver de Control para un motor a pasos.

Modo de operación del controlador:

• El oscilador 555 produce una serie de pulsos que se conectan al pin clock del 74194.

• Cada vez que el tren de pulsos está en Alta, en las salidas de 74194, el registro introducido inicialmente comienza a ser intercambiado hacia la derecha o izquierda, dependiendo de la configuración de los pine S0 y S1. Mientras uno de ellos tenga voltaje > 0 y el otro tenga voltaje = 0 habrá intercambio. Cuando ambos está en V = 0 se produce detención.

![](_page_33_Picture_0.jpeg)

• Con C1 = 1uF y R1 (potenciómetro) = "0" la frecuencia de Clock es 100Hz aprox. Esta frecuencia será lenta para la mayoría de los motores, dependiendo mucho del modelo del motor utilizado.

• Para disminuir la velocidad de clock por motivos prácticos de prueba, C1 = 5uF es un buen valor.

• Para aumentar la velocidad, una vez que el prototipo funcione aceptablemente, unos 220 o 440 nF para C1 es aconsejable, pero no siempre fiable! Ya que depende si el motor "acepta" tan alta frecuencia de control. (Se debe saber que el 74194 soporta hasta 35 MHz de clock aprox.) Se recomienda buscar el data-sheet del motor para conocerlo mejor [9].

# **2.1.6. INTERFAZ GRÁFICA DE USUARIO (GUI) POR MATLAB®**

GUIDE es un entorno de programación visual disponible en MATLAB para realizar y ejecutar programas que necesiten ingreso continuo de datos. Tiene las características básicas de todos los programas visuales como Visual Basic o Visual C++.

Para iniciar un proyecto, se puede hacer de dos maneras:

• Ejecutando la siguiente instrucción en la ventana de comandos:

>> guide

• Haciendo un click en el ícono que muestra la figura:

![](_page_33_Picture_11.jpeg)

Instituto Tecnológico de Tuxtla Gutiérrez. Residencia Profesional **Profesional** Página 34

![](_page_34_Picture_0.jpeg)

Se presenta el siguiente cuadro de diálogo:

![](_page_34_Picture_80.jpeg)

Figura 24. Creación del GUI para empezar a trabajar.

Se presentan las siguientes opciones:

a) Blank GUI (Default): La opción de interfaz gráfica de usuario en blanco (viene predeterminada), nos presenta un formulario nuevo, en el cual podemos diseñar nuestro programa.

b) GUI with Uicontrols: Esta opción presenta un ejemplo en el cual se calcula la masa, dada la densidad y el volumen, en alguno de los dos sistemas de unidades. Podemos ejecutar este ejemplo y obtener resultados.

c) GUI with Axes and Menu: Esta opción es otro ejemplo el cual contiene el menú File con las opciones Open, Print y Close. En el formulario tiene un Popup menu, un push button y un objeto Axes, podemos ejecutar el programa eligiendo alguna de las seis opciones que se encuentran en el menú despegable y haciendo click en el botón de comando.

d) Modal Question Dialog: Con esta opción se muestra en la pantalla un cuadro de diálogo común, el cual consta de una pequeña imagen, una etiqueta y dos botones Yes y No, dependiendo del botón que se presione, el GUI retorna el texto seleccionado (la cadena de caracteres 'Yes' o 'No') [10].

![](_page_35_Picture_0.jpeg)

![](_page_35_Figure_2.jpeg)

Elegimos la primera opción, Blank GUI, y tenemos:

Figura 25. Entorno de diseño GUI

En esta ventana ya podemos empezar a trabajar y a programar el GUI con las herramientas que el usuario necesite para poder manipular todo un proyecto con tan solo una ventana gráfica en el que el usuario puede observar y controlar todo un sistema sin la necesidad de estar en el lugar de trabajo.

![](_page_36_Picture_0.jpeg)

# **CAPÍTULO 3**

# **3.1. INTRODUCCIÓN METODOLÓGICA**

El sistema optomecatrónico funciona más detalladamente de la siguiente manera:

![](_page_36_Figure_5.jpeg)

Figura 26. Diagrama a bloques del funcionamiento del SOMIRCC.

En el diagrama se observa el funcionamiento a macroescala del SOMIRCC:

En el computador se encuentra una Interfaz Gráfica de Usuario (GUI por sus siglas en inglés) diseñada en MATLAB con la cual se puede controlar el encendido y apagado del láser y calefactor. De la misma manera por medio de este GUI se puede manipular los grados de giro del motor y el sentido de giro (Horario y Antihorario) para así poder variar el ángulo de incidencia del láser, el cual se encuentra estático.

Al tener cierto ángulo de incidencia del haz láser sobre la muestra que está encima del goniómetro giratorio, este haz es refractado por la película delgada del compuesto a medir, en este caso *lofina,* haciendo que la trayectoria del haz se modifique durante todo el ancho de la lofina, al salir de la película delgada regresará su trayectoria de viaje en dirección paralela al del haz antes de cruzar por la muestra pero con un desplazamiento debido a la refracción que sufrió el haz

![](_page_37_Picture_0.jpeg)

láser por haber pasado a diferentes medios con un índice de refracción menor (aire) a uno mayor (*lofina*).

![](_page_37_Figure_3.jpeg)

Se sabe que la lofina modifica su índice de refracción en función de la temperatura, sabiendo esto, se aplicará un flujo de aire caliente a la muestra por medio del calefactor con el propósito de modificar su índice de refracción, el cual en función de este se hará un cambio en el ángulo de refracción del haz, haciendo un nuevo cambio en el desplazamiento del haz refractado que pasa del medio 2(muestra) al medio 1 (aire), observando este cambio por la cámara web, la cual por procesamiento de imágen en MATLAB se comprobará el cambio de índice de la *lofina* en función de la temperatura, la cual es monitoreada por un sensor de temperatura LM35.

![](_page_38_Picture_0.jpeg)

# **3.2. METODOLOGÍA**

# 3.2.1. INTERFAZ GRÁFICA DE USUARIO

![](_page_38_Picture_77.jpeg)

Figura 28. GUI de control del SOMIRCC

Con este GUI se pueden enviar datos al microcontrolador el cual los interpreta y realiza la tarea solicitada por el usuario:

- ¾ Encender o apagar el láser.
- $\triangleright$  Encender o apagar el calefactor.
- ¾ Seleccionar el sentido de giro del motor a pasos (horario o anti-horario).
- ¾ Seleccionar los grados de giro del motor a pasos.
- ¾ Monitorear la temperatura de la película de muestra.
- ¾ Activar la lectura de la cámara web.
- ¾ Observación del desplazamiento del haz láser.

![](_page_39_Picture_0.jpeg)

#### 3.2.2. COMUNICACIÓN USB

Se realizó una tarjeta de control y adquisición de datos USB en la que se logra hacer una comunicación de la PC hacia un PIC18f4550 para poder manipular desde el GUI (Graphical User Interface) hecho en MATLAB<sup>®</sup> el control de los dispositivos que forman parte del arreglo experimental y la lectura ADC del sensor de temperatura LM35.

![](_page_39_Figure_4.jpeg)

![](_page_39_Figure_5.jpeg)

![](_page_40_Picture_0.jpeg)

# 3.2.3. LÍNEAS DE CONTROL DEL MICROCONTROLADOR DE INTERFAZ USB

El microcontrolador es el que cuenta con estas líneas de control. Por medio del GUI el usuario puede enviar datos al microcontrolador y este las procesa e interpreta por código de programación hecha en el compilador de PIC C y ejecuta la tarea especifica.

![](_page_40_Figure_4.jpeg)

Figura 30. Sistema de control mínimo con PIC.

![](_page_41_Picture_0.jpeg)

#### 3.2.3.1. Información de cada línea de control

- ¾ PIN 2 (RA0): Esta terminal del microcontrolador contiene internamente un ADC (Analogue to Digital Converter) el cual nos sirve para leer la señal análoga que nos envia el sensor de temperatura LM35 e internamente convertirla a valores digitales para que pueda ser leida por el microcontrolador y posteriormente mostrada en una pantalla LCD (Liquid Crystal Dysplay).
- ¾ PINES 15 y 16 (RC0 y RC1): Estos pines estan destinados al control del sentido de giro del motor, estas señales son introducidas hacia los pines S0 y S1 del CI (Circuito Integrado) del driver de control del motor a pasos.
- $\triangleright$  PIN 17 (RC2): Debido a que este tipo de motores consume una gran cantidad de corriente cuando están amarrados (sin movimiento), se diseñó un sistema el cual deshabiltase la linea de alimentación del motor cuando este se encuentre estático y la habilitase cuando se desee que este gire.
- ¾ PIN 25 (RC6): Esta terminal se encarga del control de encendido y apagado de un láser, debido a que el funcionamiento óptimo del laser funciona con una corriente de 25 mA y una terminal de microcontrolador proporcina una corriente máxima de 20 mA sin llegar a quemarse, se diseñó una parte de amplificación de corriente de 24mA, haciendo un consumo de corriente del orden de uA de esta terminal.
- ¾ PIN 26 (RC7): Esta terminal se encarga del control de encendido y apagado del sistema calefactor (secadora de cabello) la cual se encuentra conectada a una fuente de 120 Volts (CA) por lo que se diseñó una etapa de aislamiento entre la etapa de potencia y la etapa digital.
- $\triangleright$  PINES 33 y 34 (RB0 y RB1): Estos pines del microcontrolador son utilizados para obtener el número de pasos angulares que se ha desplazado el motor a pasos, esta señal es medida mediante interrupciones externas que son generadas por el driver del motor a pasos.

![](_page_42_Picture_0.jpeg)

#### 3.2.4. DRIVER DE CONTROL DEL MOTOR A PASOS

Este driver de control está basado mediante un generador de pulsos cuadrados, esta señal es generada por medio de un CI 555, la frecuencia de esta señal cuadrada es regulada por una resistencia y un capacitor en el cual su producto nos da una constante llamada tao (T), donde el inverso de esta señal es la frecuencia del pulso generado por el CI 555.

![](_page_42_Figure_4.jpeg)

Figura 31. Tren de pulsos generados por el CI LM555

La señal de pulsos cuadrados se introduce al pin 11 (clock) del CI SN74194 el cual tiene la función de hacer un conteo incremental en sus lineas de salida (QA, QB, QC y QD), la frecuencia de conteo es determinada por la frecuencia de pulso de reloj que el CI 555 está enviándole, estas señales de salida del SN74194 proporcinan una corriente relativamente pequeña como para alimentar al motor a pasos por lo que cada una de ellas es amplificada en corriente por transistores. Mediante los pines 9 y 10 (S0 y S1) del CI SN74194 se puede controlar el sentido del conteo de la lineas de control del motor a pasos (QA, QB, QC, QD) haciendo que el motor gire en sentido contrario,este control se lleva a cabo por el microcontrolador, todo esto se observa en el circuito de la figura 32.

![](_page_42_Figure_7.jpeg)

Figura 32. Driver de control del motor a pasos

Instituto Tecnológico de Tuxtla Gutiérrez. Residencia Profesional **Profesional** Página 43

![](_page_43_Picture_0.jpeg)

#### 3.2.5 SISTEMA REAL

![](_page_43_Picture_3.jpeg)

Figura 33. Partes del sistema

En la figura 33 se muestra el arreglo experimental que se hizo para recrear el fenómeno y modificar temperatura de la muestra, sentido de giro y ángulo del goniómetro, así como la lectura de temperatura, para obtener el desplazamiento.

![](_page_43_Figure_6.jpeg)

Figura 34. Sistema de control electrónico

En la figura 34 se muestra las placas de circuitos diseñados y dispositivos para poder controlar todo el sistema optoelectrónico que se muestra en la figura 33.

Instituto Tecnológico de Tuxtla Gutiérrez. Residencia Profesional **Profesional** Página 44

![](_page_44_Picture_0.jpeg)

#### **3.3 CONCLUSIÓN**

Este sistema en si puede alcanzar a detectar las pequeñas variaciones de desplazamiento en pixeles que ocurren y que el ojo humano no puede percibir, debido al cambio del ángulo de incidencia del haz láser o a la variación del índice de refracción del material al hacer variar la temperatura en el medio. Sin embargo este desplazamiento en pixeles necesita caracterizarse para poder obtener una medida en longitud, mediante el proceso de calibración de la cámara. Obteniendo este desplazamiento es posible ahora calcular aproximadamente el índice de refracción del material mediante el método de desplazamiento por refracción descrita en el apartado 2.1.3.8.3 del marco teórico y recreada en la página 35 de la parte de metodología.

![](_page_45_Picture_0.jpeg)

#### **BIBLIOGRAFÍA**

[1] Grzegorz F. Wojewoda Zespół Szkół Ogólnokształcących nr 1 Bydgoszcz, Poland

[2] Medición del índice de refracción del agua usando Materiales sencillos Esteban Szigety, Javier Viau, María Alejandra Tintori Ferreira y Lucrecia Moro Universidad Nacional de Mar del Plata, Argentina. E-mail: grupocienciasbasicas@gmail.com

[3] Measuring variable refractive indices using digital photos S Lombardi, G Monroy, I Testa 1 and E Sassi Department of Physical Sciences, 'Federico II' University of Napoli, Complesso Monte S Angelo, Via Cintia, 80126 Napoli, Italy. Email: italo@na.infn.it

[4] Physica Scripta, Vol. 65, pp 167-180, 2002, Refractive Index Measurement and its applications, Shyam Singh, Uiversity of Namibia.

[5] D. Luna-Moreno, E. De la Rosa-Cruz. 2002. Optical Materials 19. Refractive index measurement of pure and  $Er^{3+}$ -doped  $ZrO_2$  –SiO<sub>2</sub> sol–gel film by using the Brewster angle technique. pp 275–281.

[6] D. Luna-Moreno, D. Monzón-Hernández. 2011. Optics and Lasers in Engineering 49. Optical method to differentiate tequilas based on angular modulation surface plasmon resonance. pp 675–679.

[7] C. Fernández-Valdivielso, O. Esteban. Departamento de Ingeniería Eléctrica y Electrónica, Departamento de Óptica. Caracterización de un material termocrómico para su empleo en sensores de fibra óptica. Correo: carlos.fernandez@unavarra.es/ oscermar@eucmax.sim.ucm.es.

[8] (1) Optics, E. Hetch, 2 nd. Ed., Addison-Wesley Pub. Co. Reading. Ma. (1987). / (2) Trabajos prácticos de física, J. E. Fernández y E. Galloni, Editorial Nigar, Buenos Aires (1968). / (3) Guía del laboratorio de física, Physical Science Study Committee (PSSC), Reverté, Madrid (1972).

[9] Laboratorio de Mecatrónica - Departamento de Ingeniería Eléctrica - Universidad de Chile

[10] Diego Orlando Barragán Guerrerro. Manual de Interfaz Gráfica de Usuario en Matlab. mailto:diegokillemall@yahoo.com

Instituto Tecnológico de Tuxtla Gutiérrez. Residencia Profesional **Profesional** Página 46

![](_page_46_Picture_0.jpeg)

#### SISTEMA OPTOELECTRÓNICO PARA MEDIR EL ÍNDICE DE REFRACCIÓN DE UN COMPUESTO CRÓMICO (SOMIRCC)

# **ANEXOS**

# FOTOS DEL SISTEMA

![](_page_46_Picture_4.jpeg)

![](_page_46_Picture_6.jpeg)

Láser incidiendo sobre la lofina Cámara web detectando el desplazamiento

![](_page_46_Picture_8.jpeg)

Vista aérea para detalles del goniómetro

![](_page_47_Picture_0.jpeg)

#### SISTEMA OPTOELECTRÓNICO PARA MEDIR EL ÍNDICE DE REFRACCIÓN DE UN COMPUESTO CRÓMICO (SOMIRCC)

![](_page_47_Picture_2.jpeg)

![](_page_47_Picture_3.jpeg)

**Recreación del fenómeno Circuito de comunicación USB** 

![](_page_47_Picture_6.jpeg)

![](_page_47_Picture_8.jpeg)

Circuito generador de los pasos para el motor. Etapa de amplificación de corriente para el motor

![](_page_48_Picture_0.jpeg)

#### CÓDIGOS DE PROGRAMACIÓN

#### MATLAB:

```
function varargout = SOMIRCC(varargin)
qui Singleton = 1;gui_State = struct('gui_Name', mfilename, ...
                    'qui Singleton', qui Singleton, ...
                     'gui_OpeningFcn', @SOMIRCC_OpeningFcn, ...
                     'gui_OutputFcn', @SOMIRCC_OutputFcn, ...
                    'gui_LayoutFcn', [], ...
                    'gui_Callback', []);
if nargin && ischar(varargin{1})
    gui\_State.gui\_Callback = str2func(varargin\{1\});
end
if nargout
    \{varargout\{1:nargout\}\} = \{equi\text{mainfor}(qui State, varargin\{i\})\}else
    qui mainfcn(qui State, varargin{:});
end
% --- Executes just before SOMIRCC is made visible.
function SOMIRCC_OpeningFcn(hObject, eventdata, handles, varargin)
handles.output = hObject;
guidata(hObject, handles);
function varargout = tabla1(varargin)
gui_Singleton = 1;
gui_State = struct('gui_Name', mfilename, ...
                     'gui_Singleton', gui_Singleton, ...
                     'gui_OpeningFcn', @tabla1_OpeningFcn, ...
                     'gui_OutputFcn', @tabla1_OutputFcn, ...
                     'gui_LayoutFcn', [] , ...
                    'gui Callback', []);
if nargin && ischar(varargin{1})
    gui\_State.gui\_Callback = str2func(varargin\{1\});
end
if nargout
    \{varargout\{1:nargout\}\} = \{gui\_mainfon(gui\_State, varargin\} \});
else
     gui_mainfcn(gui_State, varargin{:});
end
global fid;
handles.output = hObject;
```
Instituto Tecnológico de Tuxtla Gutiérrez. Residencia Profesional **Pagina 49** November 2014 1999 a Serie Página 49 November 2014

![](_page_49_Picture_0.jpeg)

```
guidata(hObject, handles);
[fid,msg] = fopen('archivo.dat','a'); %% crea el archivo
%% verifica que el archivo se cree correctamente
if ( fid <= 0 || length(msq)>0 ) %#ok<ISMT>
     if ( length(msg) > 0 ) %#ok<ISMT>
        if ( strcmp(msq(1:5), 'Sorry' == 1)
             fprintf(1,'Archivo de salida %s puede que este en uso 
(\frac{1}{5}S)\n\in, filename, msq);
         else
            fprintf(1, '%s\n',msg);
         end
     end
     err=-1;
     return
end
global s
s = \text{serial}('COM4', 'BaudRate', 9600);fopen(s);
% --- Outputs from this function are returned to the command line.
function varargout = SOMIRCC_OutputFcn(hObject, eventdata, handles) 
varargout{1} = handles.output;
% --- Executes on button press in boton_salir.
function boton_salir_Callback(hObject, eventdata, handles)
global s
fwrite(s,'D');
fclose(s)
delete(s)
delete(gcf)
% --- Executes on button press in pushbutton3.
function pushbutton3_Callback(hObject, eventdata, handles)
global s;
fwrite(s,'E');
% --- Executes on button press in pushbutton4.
function pushbutton4_Callback(hObject, eventdata, handles)
global s;
fwrite(s,'A');
```
Instituto Tecnológico de Tuxtla Gutiérrez. Residencia Profesional **Pagina 50** November 2014 1999 a Società del Página 50

![](_page_50_Picture_0.jpeg)

#### SISTEMA OPTOELECTRÓNICO PARA MEDIR EL ÍNDICE DE REFRACCIÓN DE UN COMPUESTO CRÓMICO (SOMIRCC)

```
% --- Executes on button press in pushbutton5.
function pushbutton5_Callback(hObject, eventdata, handles)
global s;
fwrite(s,'R');
% --- Executes on button press in pushbutton6.
function pushbutton6_Callback(hObject, eventdata, handles)
global s;
fwrite(s,'S');
% --- Executes on selection change in sentido.
function sentido_Callback(hObject, eventdata, handles)
global sentido;
sentido=get(hObject, 'Value');
% --- Executes during object creation, after setting all properties.
function sentido_CreateFcn(hObject, eventdata, handles)
if ispc && isequal(get(hObject,'BackgroundColor'), 
get(0,'defaultUicontrolBackgroundColor'))
     set(hObject,'BackgroundColor','white');
end
function edit_enviar_Callback(hObject, eventdata, handles)
% --- Executes during object creation, after setting all properties.
function edit_enviar_CreateFcn(hObject, eventdata, handles)
if ispc && isequal(get(hObject,'BackgroundColor'), 
get(0,'defaultUicontrolBackgroundColor'))
     set(hObject,'BackgroundColor','white');
end
% --- Executes on button press in pushbutton7.
function pushbutton7_Callback(hObject, eventdata, handles)
global s;
global sentido;
global pasos;
num2str(sentido) %convierte a la var. sentido de número a caracter
pasos=(get(handles.edit_enviar,'String')) %obtienes el valor en caracter 
de los grados
if(sentido == 1) fwrite(s,'I'); % envia en caracter el sentido
  fwrite(s,str2num(pasos)); % envia en caracter los grados de giro
```
Instituto Tecnológico de Tuxtla Gutiérrez. Residencia Profesional **Pagina 51** November 2012 12:30 November 2012 12:30 November 2013

![](_page_51_Picture_0.jpeg)

#### SISTEMA OPTOELECTRÓNICO PARA MEDIR EL ÍNDICE DE REFRACCIÓN DE UN COMPUESTO CRÓMICO (SOMIRCC)

```
elseif(sentido == 2)
  fwrite(s,'H'); % envia en caracter el sentido
  fwrite(s,str2num(pasos)); % envia en caracter los grados de giro 
end
grados=(str2num(pasos)*1.8);
set(handles.text3,'String',(grados));
% --- Executes on button press in pushbutton8.
function pushbutton8_Callback(hObject, eventdata, handles)
global s;
fwrite(s,'D');
% --- Executes when user attempts to close figure1.
function figure1_CloseRequestFcn(hObject, eventdata, handles)
% Hint: delete(hObject) closes the figure
delete(hObject);
global s
fwrite(s,'D')
fclose(s)
delete(s)
delete(gcf)
% --- Executes on button press in pushbutton9.
function pushbutton9_Callback(hObject, eventdata, handles)
global s
% Access an image acquisition device.
vidobj = videoinput('winvideo',2)
src=getselectedsource(vidobj);
% Retrieve the video resolution.
vidRes = get(vidobj, 'VideoResolution');
src=getselectedsource(vidobj);
area1=zeros((vidRes(2)/2),(vidRes(1)/2));
axes(handles.axes3);
cla;
preview(vidobj)
% --- Executes on button press in pushbutton10.
```
![](_page_52_Picture_0.jpeg)

function pushbutton10\_Callback(hObject, eventdata, handles)

```
global s;
global n;
global dato;
global Temp;
global Lectrura;
global Temperatura;
global f;
global d;
global data;
global s1;
global l;
n=1;while n
     fprintf (s,'T')
data = \text{freq}(s,1);l = (data*0.495);set(handles.text7,'String',l);
dato=csvread('archivo.dat')
t=size(dato);
data(t(1,1)+1,1)=Temp;data(t(1,1)+1,2)=Despla;
csvwrite('archivo.dat',dato);
set(handles.tab,'Data',dato);
f= dato(:,1); axes(handles.TEMPERATURA); 
  cla;
  plot(f)
d= data(:,2);
  axes(handles.DESPLAZAMIENTO); 
  cla;
 plot(d) 
pause(2);
end
```
![](_page_53_Picture_0.jpeg)

#### PICC:

#include "USB\_RES.h" #include <usb\_cdc.h> #include <lcd.c>

int dato,Pasos\_Derecha=0,Pasos\_Izquierda=0; int32 Lectura = 0;//Ticks; float Temperatura =  $0$ ;

/\* Funciones \*/

void Control\_Derecha(); void Control\_Izquierda(); void Temperatura\_Interna(); void recibe();

```
#int_EXT 
void Interrupcion(void) 
{ 
Pasos_Derecha ++; 
if(Pasos_Derecha >= dato){ 
output_c(0x03); 
delay_ms(10); 
output_low(PIN_C2); 
date = 0;Pasos_Izquierda = 0; 
Pasos_Derecha = 0; 
} 
}
```
![](_page_54_Picture_0.jpeg)

```
#int_EXT1 
void Interrupcion1(void) 
{ 
Pasos_Izquierda ++; 
if(Pasos_Izquierda >= dato){ 
output_c(0x03); 
delay_ms(10); 
output_low(PIN_C2); 
data = 0;Pasos_Derecha = 0; 
Pasos_Izquierda = 0; 
} 
} 
void Inicializar_Funciones_USB(){ 
     usb_init(); 
     lcd_gotoxy(5,1); 
     printf(lcd_putc,"Inicializando!!"); 
     delay_ms(500); 
     lcd_putc("\f"); 
     usb_task(); 
     lcd_gotoxy(5,1); 
     printf(lcd_putc,"SOMIRCC"); 
     lcd_gotoxy(5,2); 
     printf(lcd_putc,"System On"); 
     delay_ms(500); 
    usb_wait_for_enumeration();
```

```
Instituto Tecnológico de Tuxtla Gutiérrez. 
Residencia Profesional Profesional Página 55
```
![](_page_55_Picture_0.jpeg)

```
 }
```

```
void Verificar_USB() 
   { 
   char dato; 
     if(usb_enumerated()) 
     { 
       if (usb_cdc_kbhit()) 
       { 
      data = usb\_cdc\_getc(); switch(dato) { 
       case 'E': 
       output_high(PIN_C6); 
       break; 
       case 'A': 
       output_low(PIN_C6); 
       break; 
       case 'R': 
       output_high(PIN_C7); 
       break; 
       case 'S': 
       output_low(PIN_C7); 
       break; 
       case 'H': 
      data = usb\_cdc\_getc(); Control_Derecha(); 
       break; 
       case 'I':
```
Instituto Tecnológico de Tuxtla Gutiérrez. Residencia Profesional **Profesional** Página 56

![](_page_56_Picture_0.jpeg)

```
data = usb\_cdc\_getc(); Control_Izquierda(); 
       break; 
       case 'D': 
       output_c(0x03); 
       output_low(PIN_C2); 
      date = 0; Pasos_Izquierda = 0; 
       Pasos_Derecha = 0; 
       break; 
       case 'T': 
       set_adc_channel(0); 
       delay_us(20); 
      Lectura = read\_adc();
       usb_cdc_putc((int8)(Lectura)); 
             } 
      } 
     } 
void Control_Derecha(){ 
if(Pasos_Derecha <= dato){ 
output_c(0x03); 
delay_ms(10); 
output_high(PIN_C2);
```

```
delay_ms(500);
```

```
output_low(PIN_C1);
```

```
}
```
}

```
Instituto Tecnológico de Tuxtla Gutiérrez. 
Residencia Profesional Profesional Página 57
```
![](_page_57_Picture_0.jpeg)

}

```
void Control_Izquierda(){ 
if(Pasos_Izquierda <= dato){ 
output_c(0x03); 
delay_ms(10); 
output_high(PIN_C2); 
delay_ms(500); 
output_low(PIN_C0); 
} 
}
```

```
void Temperatura_Interna(){
```

```
set_adc_channel(0); 
Lectura = read\_adc();
Temperatura = Lectura*.48828125; 
//Ticks ++;
```

```
//if(Ticks ==5000){ 
lcd_putc("\f"); 
lcd_gotoxy(5,1); 
printf(lcd_putc,"System Temp."); 
lcd_gotoxy(5,2); 
printf(lcd_putc,"%2.5f C",Temperatura); 
//Ticks = 0;} 
//}
```
![](_page_58_Picture_0.jpeg)

```
/*void Mensaje(){ 
lcd_gotoxy(5,1); 
printf(lcd_putc,"dato : %d",dato); 
lcd_gotoxy(5,2); 
printf(lcd_putc,"PI: %d,PD: %d",Pasos_Izquierda,Pasos_Derecha);
delay_ms(500); 
lcd_putc("\f"); 
}*/ 
void main() 
{ 
  lcd_init(); 
  output_c(0x03); 
  setup_adc_ports(NO_ANALOGS|VSS_VDD); 
  setup_adc(ADC_CLOCK_DIV_2); 
  setup_psp(PSP_DISABLED); 
  setup_spi(SPI_SS_DISABLED); 
  setup_wdt(WDT_OFF); 
  setup_timer_0(RTCC_OFF); 
  setup_timer_1(T1_DISABLED); 
 setup_timer_2(T2_DISABLED,0,1);
 setup_timer_3(T3_DISABLED|T3_DIV_BY_1);
 setup_comparator(NC_NC_NC_NC);
  setup_vref(FALSE); 
  ext_int_edge(L_TO_H ); 
   enable_interrupts(INT_EXT); 
  ext_int_edge(LTO_H);
```
![](_page_59_Picture_0.jpeg)

}

enable\_interrupts(INT\_EXT1);

```
 enable_interrupts(GLOBAL);
```
enable\_interrupts(INT\_RDA);

//Setup\_Oscillator parameter not selected from Intr Oscillator Config tab

```
 // TODO: USER CODE!! 
 Inicializar_Funciones_USB(); 
   while(!usb_cdc_connected()){} 
   while(TRUE){ 
   usb_task(); 
   Verificar_USB(); 
   Temperatura_Interna(); 
 }
```